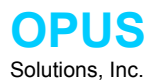

# **ATX DC-DC 90W Power Supply for ATX/ITX Motherboards**

### **Introduction**

Thank you, for purchasing an OPUS Solutions, Inc DCX3.xx09 a smart DC-DC Power Supply.

OPUS Solutions DCX3.xx09 DC-DC smart power supply (Patent Pending) is designed specifically for ATX, uATX, Flex ATX and ITX compatible motherboards to be used in an automotive environment. This Product brings a new dimension to your PC's mobility. Just get in your vehicle and start the engine; your PC is ready to go. When you switch off the ignition the PC can go into shut down, standby or hibernate modes automatically, no switch to fiddle or fuss.

The DCX3.xx09 DC-DC Power supply has a micro-controller that controls and monitors various functions of the power supply operation. It monitors automobile battery voltage to protect against deep discharge. The Ignition lead is monitored to start the PC when the ignition is turned on and to implement a safe shutdown procedure. It controls and monitors motherboard signals to provide smooth power-up and power down sequences. In addition, it also responds to shut down, stand-by and hibernate modes. The power supply can be programmed to shut down the PC after a delay of 20 minutes. The power supply outputs are monitored to assure proper PC operation. Wake-up on interupt is implemented to access the vehicle computer over wireless LAN. Optional Remote function can be implemented to wake-up slave devices such as LCD monitors, Head units, Amplifires, external DVDROMs, etc. A green LED indicator in the power supply continually reports the power system status and health. It is also used for troubleshooting.

There are features that are built-in for trouble free and safe PC operation. The input power is protected against transients, Load dumps and double battery during jumpstarts. PC does not reboot during engine start or cranking.

 It also uses state-of-the-art technologies and the most advanced techniques to maximize efficiency, performance and reliability. Simply put, there are no other PC power supply like it.

### **List of products supported by this guide**

DCX3.1209 ATX/ITX DC-DC Power supply 12V input, 90W output<br>DCX3.2409 ATX/ITX DC-DC Power supply 24V input, 90W output ATX/ITX DC-DC Power supply 24V input, 90W output

### **Contact Information:**

For Technical support e-mail or call

Email: [tsupport@opussolutions.com](mailto:tchsprt@opussolutions.com) Tel: 949-388-7623 Fax: 949-388-7628

## **Package Contents**

If any of the items are missing from the package, please contact customer support at OPUS Solutions, Inc.

- 1 DCX3.xx09 DC-DC Power supply Module
- 1 20 pin ATX power cable with 2 HDD power and 1 FDD power connectors.
- 1 2 pin power switch cable.
- 1 3 pin DC input main power and IGN pigtail cable.

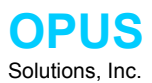

## **General Information**

#### **Power input**

Powered by 12Volt or 24 Volt battery systems. The Computer on and off sequence is determined by the state of ignition/switch input. The DCX3.xx09 power supply is compatible with ATX/SFX power specification.

#### **Normal operating condition**

When the computer is properly assembled, cabled, configured and power applied to the DC-DC power supply it should function as described below.

#### **Idle state (ignition off):**

In an idle (ignition off) condition, the Status Green LED light in the power supply will blink for 100ms ON and OFF for approximately 2.5 sec. The PC is powered down. Only standby power is supplied to the motherboard. The power consumption should be at very minimum. (The idle state power consumption varies depending on the motherboard manufacturer, bios setup, amount of memory modules installed and other hardware installed).

#### **PC ON State:**

When the ignition switch is turned on the Status LED light will be ON constantly with in 9 seconds. This indicates that proper handshakes and controls were acomplished between DC-DC power supply and the motherboard, and they are operating normally. The operating system should be booting, coming out of standby or hibernate mode. The PC is ready for your use.

#### **Back to Idle state:**

When the ignition switch is turned off, The DC-DC power supply will delay going into shut down, stand-by or hibernate modes. The delay time is set by a jumper located on the narrow side the DC-DC power supply (Refer to the heading 'Setting the turn off delay'). Once the delay time has elapsed, the DC-DC power supply hand shakes and controls with the motherboard to go into one of three states namely shut down, standby or hibernate mode if supported by the motherboard.

If the ignition is turned on again, while shut down delay is in progress, the DC-DC power supply will turn off the delay function and the PC will continue operate normally. If the PC is manually put into stand-by mode, taping the keyboard or pointing device will start the PC as long as Ignition is on and the mother board BIOS is setup for the this function. If the PC is manually put into power down mode, to restart the PC the ignition must be turned off for atleast 5 sec and turned on again.

#### **Abnormal condition:**

If the green LED light flashes at a faster rate, this indicates a problem condition. Count the number of flashes and refer to trouble shooting section to determine the nature of the fault.

#### **Battery management**

The normal full load operating voltage range of the power supply hardware is between 7.5V to 18VDC. However, if the battery voltage dips below the set low battery voltage level for more than 10 sec. Continusally the microcontroller in the DCX3.xx09 smart power supply will go into shut down sequence. This prevents the battery from deep discharge which may cause permanent damage or shorten life of the battery, and it is saved for its main intended purpose, to start the vehicle.

#### **Stand-by power control**

The Stand-by power to motherboard operation is controlled by a pair of pins on JU1 on the DC-DC power supply.<br>Jumper not installed: The stand by power is turned off immediately after shut down sequence. In this setup, The stand by power is turned off immediately after shut down sequence. In this setup, the computer system can only go into power down or hibernate mode but, CANNOT go into stand-by mode. The power drain on the battery will be the minimum, less than 0.25W. Jumper installed: The stand-by power is maintained after shut down sequence. If the battery voltage dips below the low battery voltage limit during Idle state of the computer system, the stand-by power will be turned off to protect the battery. It is also turned off if an error condition is detected during shut down sequence. In this set up the computer system can go into power down or stand-by modes. The power drain on the battery is determined by the motherboard make and model, I/O devices that are enabled for stand-by, amount of memory, etc. The power drain on the battery can be between 1 to 8Watts.

#### **Power-up on interupt**

The computer system can be powered up by an inturupt source without ignition or On/Off input being enabled. In this mode the computer system will go into shut down sequence 20 minutes after inturept wake up or power up. This mode of operation is usefull if you need to wakeup the computer system for software updates, up or down loading files from the vehicle computer system over wireless network without physically turning on the ignition or ON/OFF input to the vehicle computer system.

#### Remote/ Trigger output (optional)

The remote/trigger output can supply raw switched battery to turn-on slave device. This out can be used to turn on / wake-up such as LCD monitors, Head units, Amplifires, external DVDROMs, etc. It is intended to control remote inputs of above mentioned slave devices and NOT intended to power directly by the remote output of the DC-DC. If a slave device does not have remote input then a relay or such devices must be used to switch power to the Slave devices, and the relay can be controlled directly by the remote output of the DC-DC. A clamping diode must be used across the relay to suppress back EMF.

#### **General wiring guidelines**

Connect the computer power input cables directly to the battery terminals.

Use half loop to prevent cable/connector stress.

Use a dedicated #14 or #12 AWG pair cable to connect the unit to the battery.

Use an #18 AWG wire for ignition or on/off

Note: Do not share power cable with other equipment. Connect directly to the battery.

#### **Input Power connector**

Connector pin description

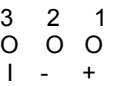

View of connector used on the power supply.

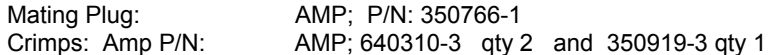

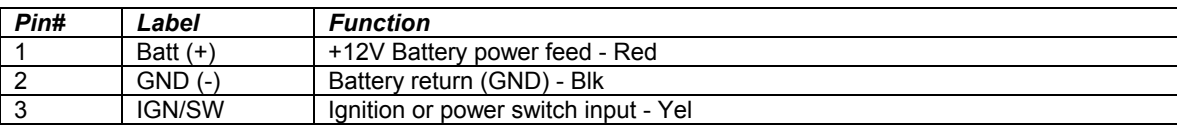

#### **Shut Down Delay Timer Setup**

A four-pin jumper block (JU1) is located on the DC-DC power supply controller board, (top right side). The fan cover assembly must be disassembled to access the jumper block.

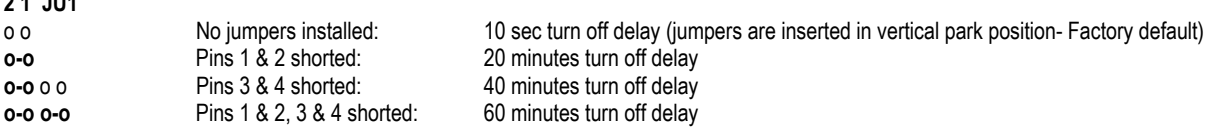

### **System requirements**

**2** 1114

Motherboards must be ATX 2.01 compliant. The motherboards must be able to support ACPI function under power management in BIOS setup. If the motherboard does not support ACPI function, then the computer can go only into power down mode and not into shutdown, stand-by or hibernate modes.

### **Installation Steps**

- Step 1. Configure your ATX/ ITX motherboard BIOS
- Step 2. Configure your operating system
- Step 3. Test the PC for proper operation.
- Step 4. Install OPUS DC-DC power supply and the wiring
- Step 5. Test the PC with OPUS DC-DC for proper operation, if all passes then, enjoy it.

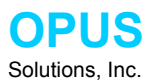

## **Configuring VIA EPIA-M Series ITX motherboard BIOS**

- 1. Power-up the computer and press the 'Del' key to go into the 'BIOS SETUP UTILITY'
- 2. Go to the 'Power Management Setup'. Use arrow keys to navigate and Enter.
- 3. ACPI Function  **Enabled**
- 4. ACPI Suspend Type  **S3 or S1&S3**
- 
- 5. Power Off by Power Button Instant-off
	-
- 6. Run VGA BIOS if S3 resume Auto
- 7. AC loss auto restart Fig. 2004.
- 8. Go to 'Peripheral Activity'
- 9. PS2KB wakeup select Hotkey
- 10. PS2KB wakeup from suspend Cntrl+F1 or whatever is your preference
- 11. Type 'Esc' to go back to 'Power Management Setup'
- 12. Type 'Esc' to go back to top level of BIOS setup menu.
- 13. Select 'Save and Exit setup'; Type Enter, Y, Enter.

VIA EPIA-M ITX motherboard configuration is complete.

# **Configuring your ATX, micro ATX or Flex ATX motherboard BIOS**

Here is an example of how to configure a typical motherboard. For this example we used Intel D815EEA2 motherboard. Your motherboard may vary where certain options are located. This example provides general knowledge how to configure the motherboard.

- 1. Power-up the computer and press the 'Del' key to go into the 'BIOS SETUP UTILITY'
- 2. Go to the 'Power' tab. Use arrow keys to navigate.
- 3. Go to 'APM' option. (Advanced Power Management)
- 4. Select 'Enabled' for Power Management, Choose time for Inactivity Timer, Select 'Enabled' for Hard Drive.
- 5. Type 'Esc' key to go back into the 'Power' tab.
- 6. Go to 'ACPI' option (Advanced Configuration and Power Interface).
- 7. Select 'S3 State' for ACPI Suspend State, Select 'Enabled' for Video Repost and select 'Stay off' for Wake on LAN from S5.
- 8. Type 'Esc' key to go back into the 'Power' tab.
- 9. Select 'Stay Off' for After Power Failure.
- 10. Go to 'Exit' tab and select Exit Saving Changes. ATX motherboard configuration is complete.

**Note:** If an application or motherboard does not support standby mode then select 'S1 state' in step 6 above.

## **Configuring your operating system - Windows 2000 Pro or Win XP Pro**

**NOTE:** ACPI is not a plug and play function. If ACPI is not enabled at the time Windows is installed, you should install as shown below.

Click *Start* >> *Settings* >> *Control Panel*, then double click *Add/Remove Hardware* Icon. Let windows automatically detect. Windows should automatically detect ACPI component (if it was enabled as described in configuring your ATX mother board section) and install the proper drivers. You may need the original Windows CD

Re-boot the computer to detect the newly installed ACPI component. Now follow the steps outlined below to configure Shutdown or Stand-by mode of operation.

- 1. Go to Display Properties: Click *Start >> Settings >> Control Panel>>*  double click *Display* for accessing Display Properties window.
- 2. Click the *Screen Saver* tab >> Click *Power* button to access 'Power Option Properties' Window.
- 3. Click **'***Hibernate***'** tab; Check box [x] Enable Hibernate support, Click *Apply.*

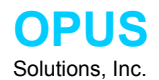

- 4. Click '*Advanced*' tab.
- 5. Click down arrow to open choices 'Under Power buttons' (When I press the power button on my computer),
- 6. Select one of three choices **Standby**, **Hibernate** or **Power-off** options.
- 7. Select **Portable/Laptop** under Power schemes.
- 8. Click the **Advanced tab**. In Power buttons box, under the statement 'When I press the power button on my computer:' select **Standby** or **Shutdown**. See **note** below
- 9. Click *Apply*>> **OK** to apply and close the Power Option Properties window.
- 10. Click 'OK' on the Display properties window. Windows 2000 Pro configuration is complete.
- 11. Shut down the computer. Click **Start** >> **Shut Down** >> **Shut Down** under Shut Down Windows.

**Note:** Some applications do not support standby mode. In that case select Power-off or hibernate in step 6 above.

### **Configuring your operating system - Windows 98 SE**

**NOTE:** ACPI is not a plug and play function. If ACPI is not enabled at the time Windows is installed, you should install as shown below.

Click *Start* >> *Settings* >> *Control Panel*, then double click *Add/Remove Hardware* Icon. Let windows automatically detect. Windows should automatically detect ACPI component (if it was enabled as described in configuring your ATX mother board section) and install the proper drivers. You may need the original Windows CD

Re-boot the computer to detect the newly installed ACPI component. Now follow the steps outlined below to configure Shutdown or Stand-by mode of operation.

- 1. Go to Display Properties: Click *Start >> Settings >> Control Panel>>*  double click *Display* for accessing Display Properties window.
- 2. Click the *Screen Saver* tab >> *Settings* on the Display Properties window to access Power Management Properties window.
- 3. Select **Portable/Laptop** under Power schemes.
- 4. Click the **Advanced tab**. In Power buttons box, under the statement 'When I press the power button on my computer:' select **Standby** or **Shutdown**. See **note** below
- 5. Click **Apply**>> **OK** to apply and close the power management Properties window.
- 6. Click 'OK' on the Display properties window. Windows 98 SE configuration is complete.
- 7. Shut down the computer. Click **Start** >> **Shut Down** >> **Shut Down** under Shut Down Windows.

**Note:** Some applications do not support standby mode. In that case select Shutdown in step 4 above. Try it.

### **Testing the PC for proper operation before installing the DC-DC power supply**

- 1. Power-up the computer by pushing the soft Power ON/OFF switch on the front panel of the computer. The computer should power up normally.
- 2. Open any application and test for normal operation, then close the application.
- 3. Push the soft Power On/OFF switch for less than 1 second. The computer should go into Standby or shut down mode, as it was set in step 6 of configuring your operating system (Windows 2000 Pro).
- 4. Wait about 10 seconds and push the soft Power ON/OFF switch again. The computer should power up normally.
- 5. Open an application for Standby mode testing. Use the application as you would normally.
- 6. Push the soft Power On/OFF switch for less than 1 second. The computer should go into Standby or shut down mode, as it was set in step 6 of configuring your operating system (Windows 2000 Pro). See note below
- 7. Repeat steps 4 to 6 for all applications that are used in your computer.

Note: All applications software must be checked for proper Standby mode operation. If any application has problem going into Standby mode then the operating system must be configured for Shutdown

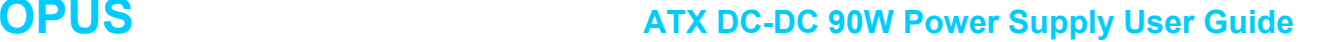

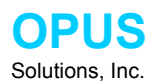

## **Installing the DC-DC Power supply**

**!! Caution! Observe proper Static protection to prevent damage to your computer or the DC-DC power supply. Use wrist strap to prevent static damage. The OPUS DC-DC power supply has Static sensitive MOS devices.** 

Refer to application example drawing.

- 1. Power down and open the computer case.
- 2. Remove the AC- DC power supply if was installed.
- 3. Set shut down delay timer jumpers in the OPUS DC-DC power supply for minimum time (Default factory setting)
- Install the OPUS DC-DC Power Supply in your computer.
- 5. Connect the bottom end of 20-pin ATX power cable Y cable to OPUS DC-DC power supply J7 –ATX/ITX Power Connector. Connect the 20 pin connector end to a Power connector on the ATX/ITX motherboard.
- 6. Connect the 4 pin drive power cable end to the appropriate Drives.
- 7. Connect the 2-pin cable (polarized side) to J5- (Power-switch) of DC-DC power supply. Connect the other end to the motherboard 2 pin ITX power switch/soft power switch pins on the **F\_Panel** header. **Important: proper polarity is required to function accurately. The green wire side of the 2-pin connector must be connected to the +ve side and white wire side must be connected to the – ve side of pins.**

VIA, EPIA-M ITX motherboard: F-Panel header Pin 6 is +ve(green wire side) and pin 8 is –ve (white wire side). Refer to motherboard user guide.

Intel D815EEA2 motherboard: Front panel header Pin 6 is +ve(green wire side) and pin 8 is –ve (white wire side). Refer to motherboard user guide.

- 8. Wire the 3 pins DC input power connector.
	- Pin 1: Battery Positive. Use RED color # 12 AWG automotive grade wire.
	- Pin 2: Ground or Battery Negative. Use Black color # 12 AWG automotive grade wire.
	- Pin 3: Ignition or Switched Battery. Use Yellow #18 AWG automotive grade wire
- 9. Insert the 3 pin input power cable connector to OPUS DC-DC power supply input power connector.
- 10. Double-check all wiring for proper connection, power feed and battery polarity to the power supply.
- 11. If the power feed to the power supply/ PC is connected properly, Status Green LED in the OPUS DC-DC power supply should blink at a rate of approximately .1 sec. ON and 2.5 sec OFF. This is the idle /standby state of power supply.

# **Application Wiring Example**

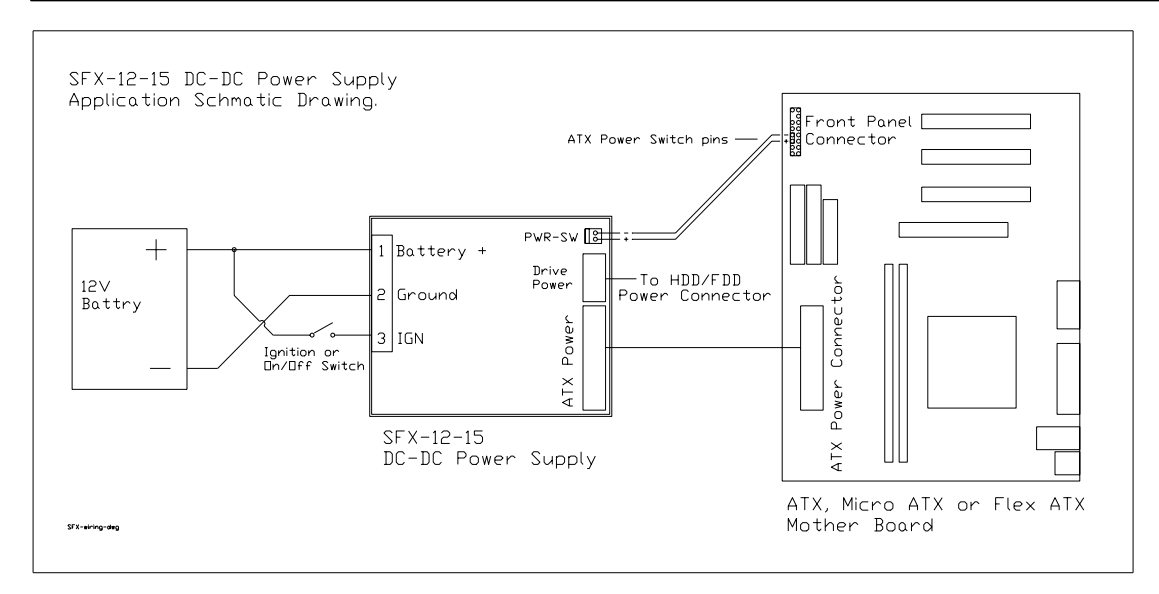

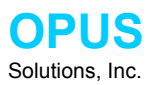

## **Testing the PC with DC-DC Power supply installed for proper operation**

- 1. Power-up the computer by Turning the Ignition switch on (starting the vehicle) or toggling the switch. The Green Status LED should light up constantly and the computer should power up normally.
- 2. Open any application and test for normal operation, then close the application.
- 3. Turn off the computer by turning the ignition switch off. Within 5 Sec. the PC should start to go into Standby or shut down mode and the Green status light should go back to the idle/standby blink rate.
- 4. Wait about 10 seconds and Turn on the Ignition switch again. The computer should power up normally.
- 5. Open an application for Standby mode testing. Use the application as you would normally.
- 6. Turn off the computer by turning the ignition switch off. The computer should go into Standby or shut down mode, as it was set in step 4 of configuring your operating system (Windows 98 SE). See note below.
- 7. Repeat steps 4 to 6 for all applications that are used in your computer.

**Note:** All applications software must be checked for proper Standby mode operation.

If any application has problem going into Standby mode then the operating system must be configured for Shutdown

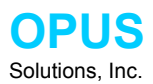

# **Trouble shooting guide**

#### *Computer does not turn on?*

Check to make sure that battery is connected to DC-DC Power supply connector. Check to make sure that Ignition input to DC-DC power supply is connected to pin 3 of the power input connector. Make sure the 2-pin power switch pins are properly attached.

*Computer does not turn off when the ignition is turned off!*  Check the Green LED state

## **Interpreting the Green Status LED light flashing**

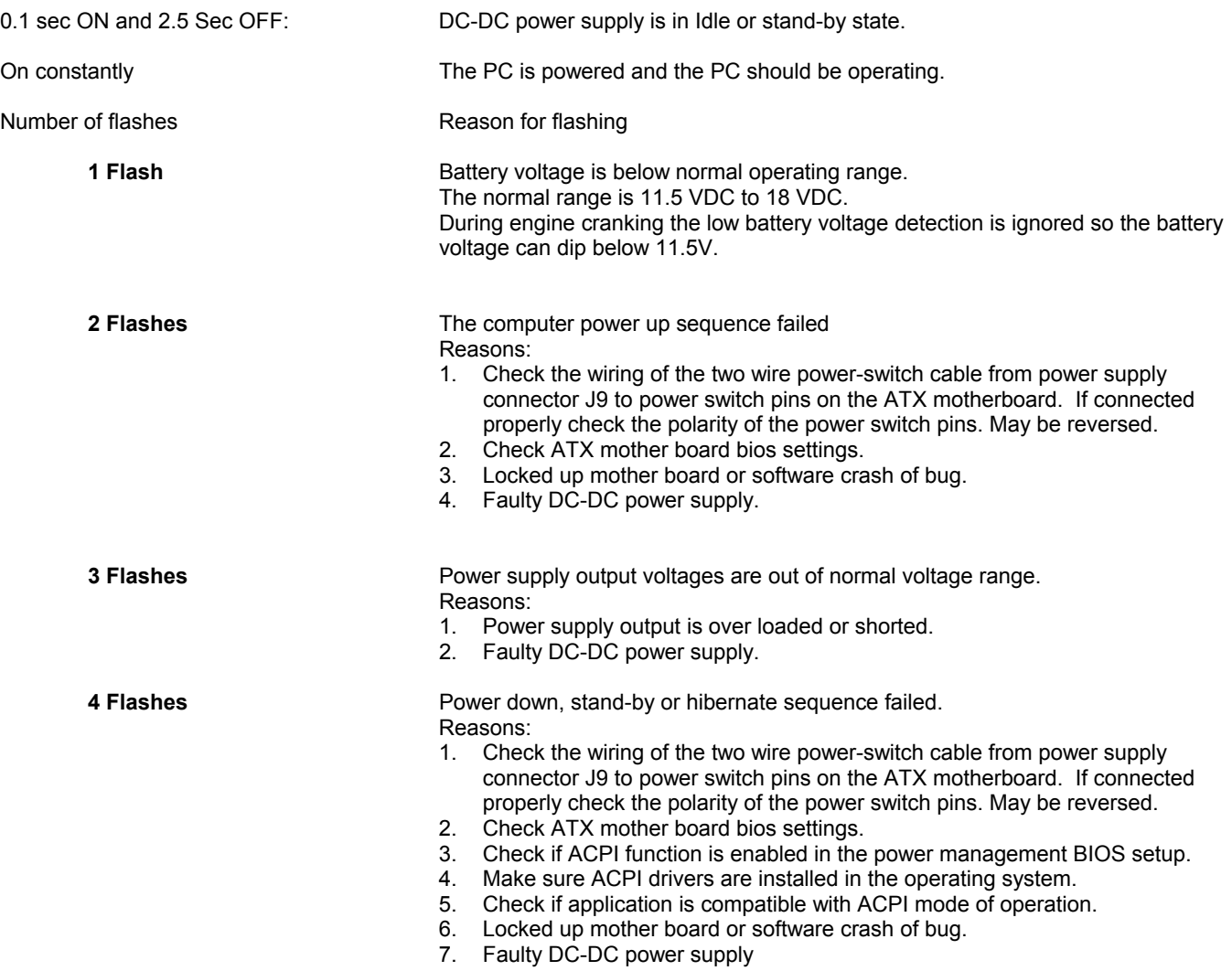

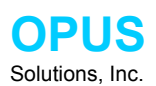

# **Technical Specifications**

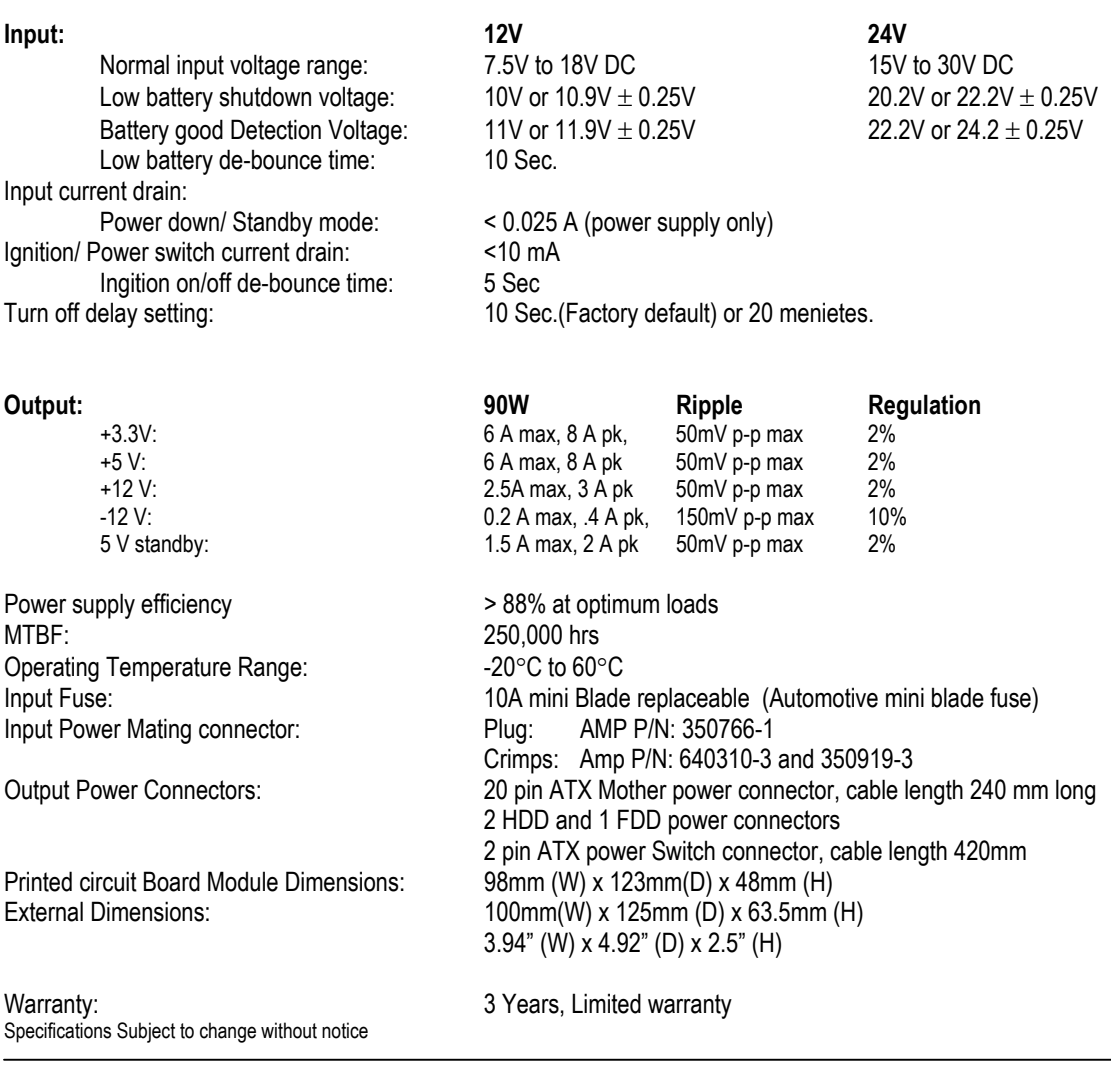

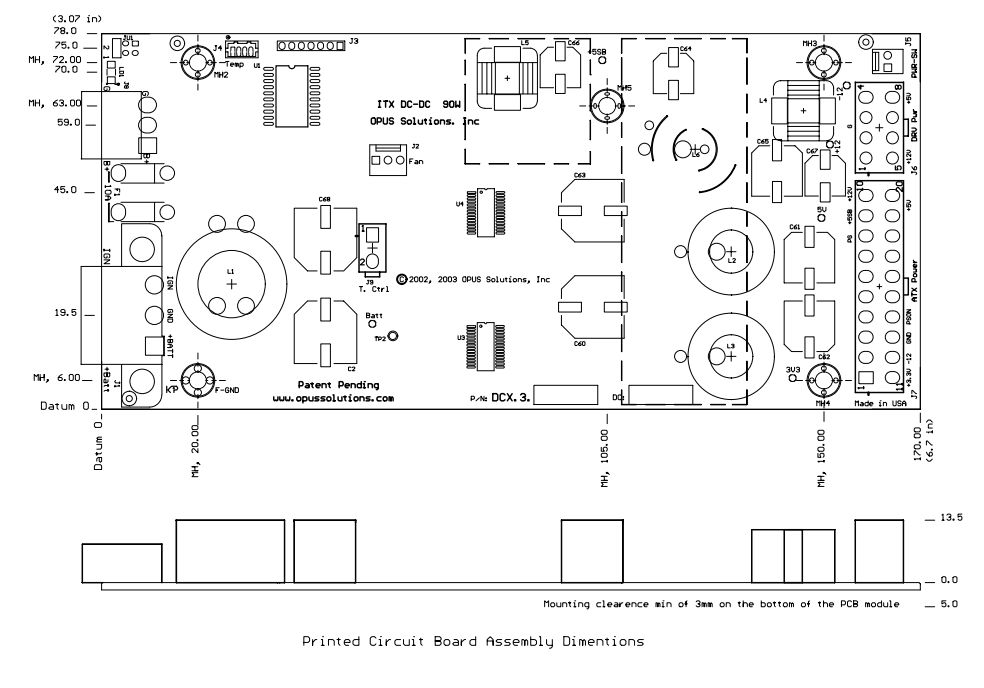

Part # DCX. xx09

ITX-DC/DC 90W

OPUS Solutions, Inc.